## **WHAT IS IMPRESS?**

#### **Table of Contents**

Use [A Template.](#page-0-0)........................................................................................................................ 1 Save And Close [Your Presentation](#page-3-1)........................................................................................... 4 To Watch "My Slide Show" at a [Later Time](#page-3-0) .............................................................................. 4 IMPRESS is the presentation feature in OpenOffice. A presentation is a page that can be seen on the computer screen as normal and, with the use of a projector, the page can be seen on the wall or on an external screen. Normally, a laptop is used since it has good portability.

Impress is like a SLIDE SHOW. One page after the other is projected.

A page that is projected is called a SLIDE. The following can be included in a Slide:

- 1. Animation
- 2. 3-D graphics
- 3. Bullets and Numbered Lists
- 4. All the normal stuff that is in a word processor (Writer) such as bold, colors, text alignment, borders, drawing, templates (master slide) , etc.

Notes can be added to a slide that are not projected but can be seen by the presenter.

### <span id="page-0-0"></span>**Use A Template**

OpenOffice has two ready-made templates, "Introducing a. New Product" and "Recommendation of a Strategy".

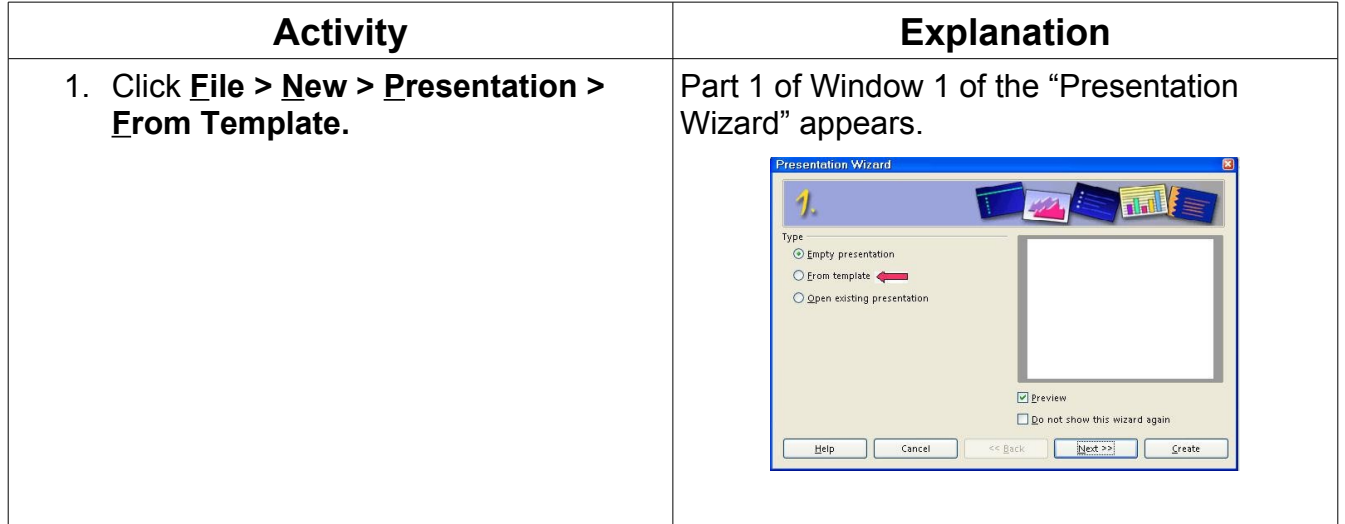

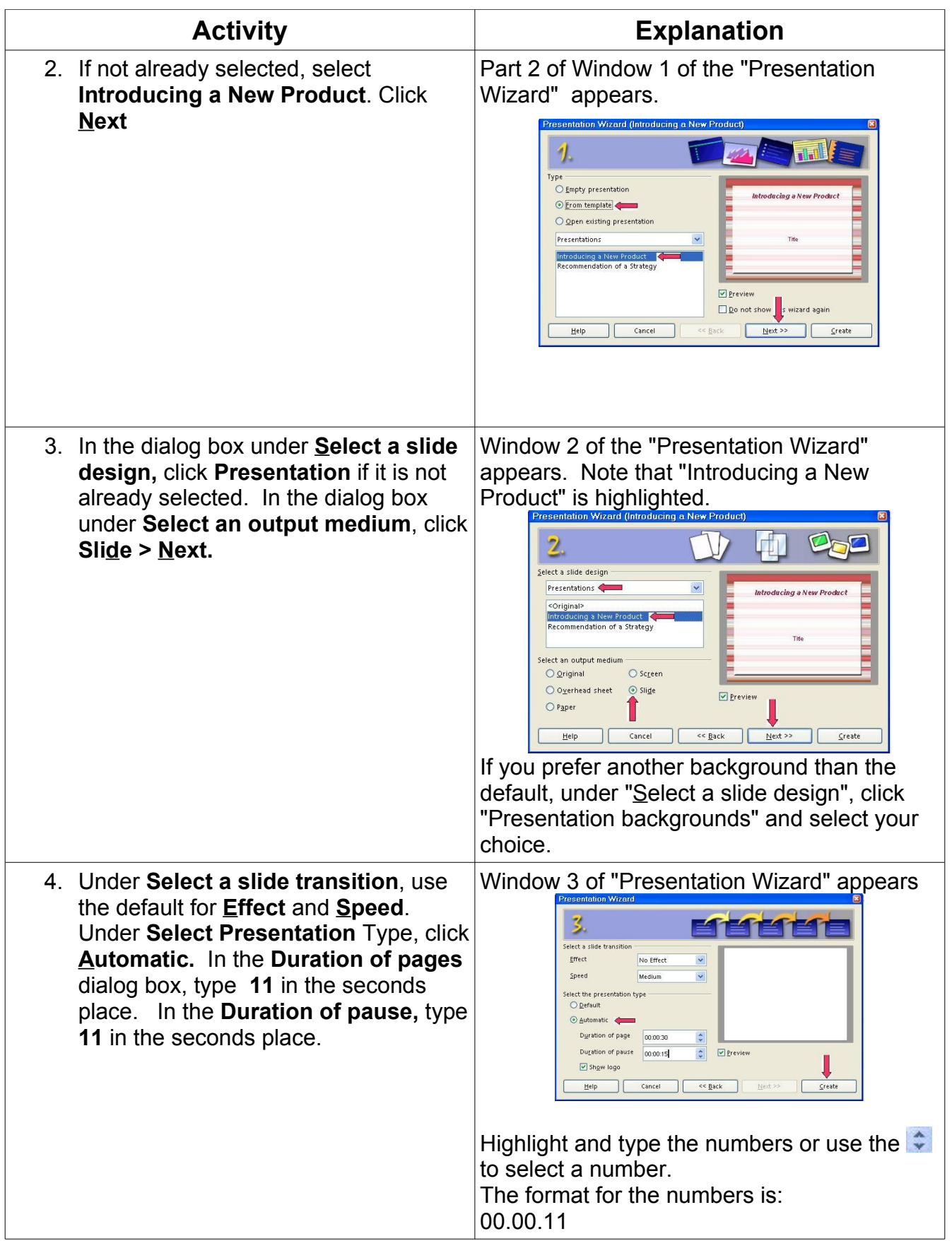

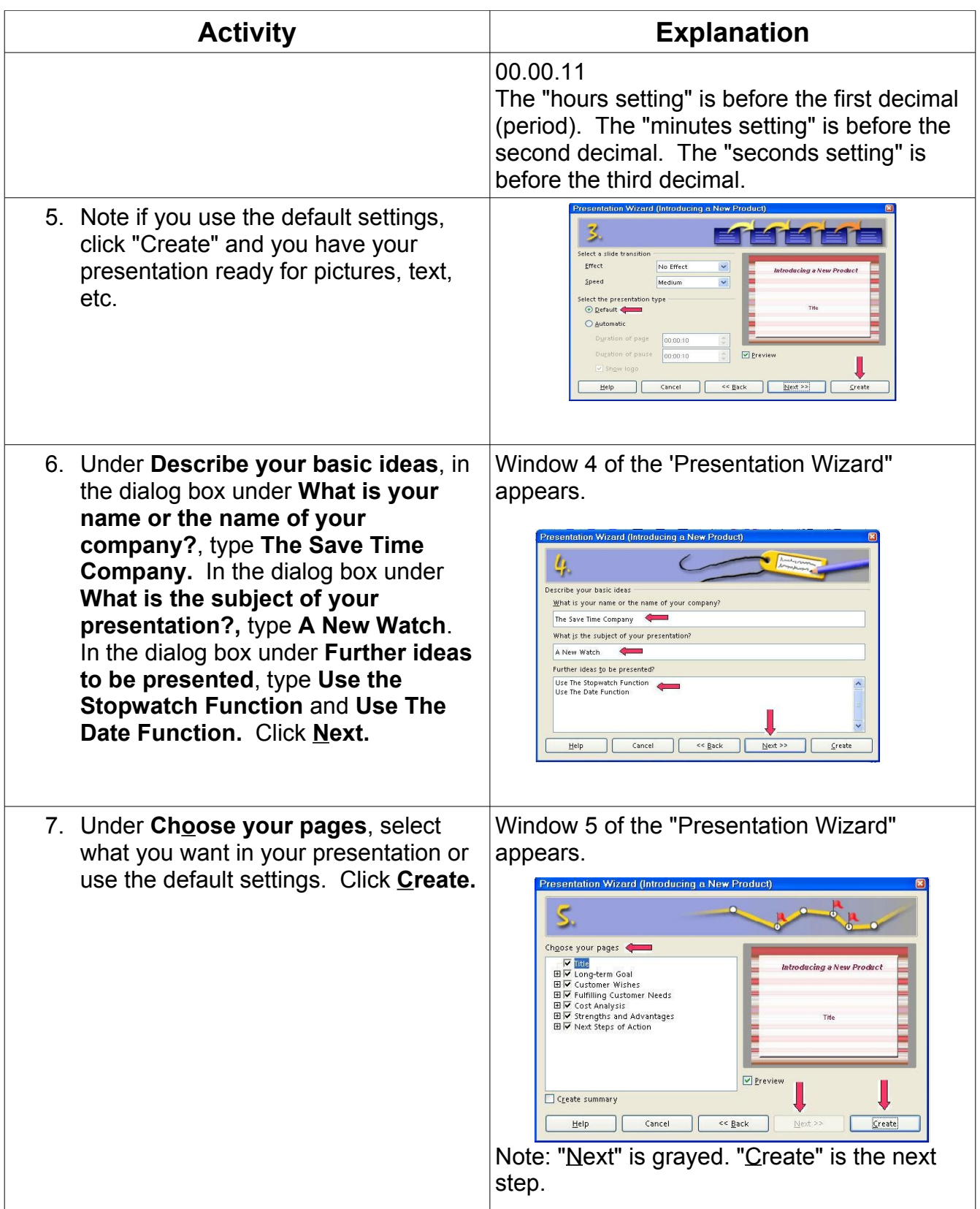

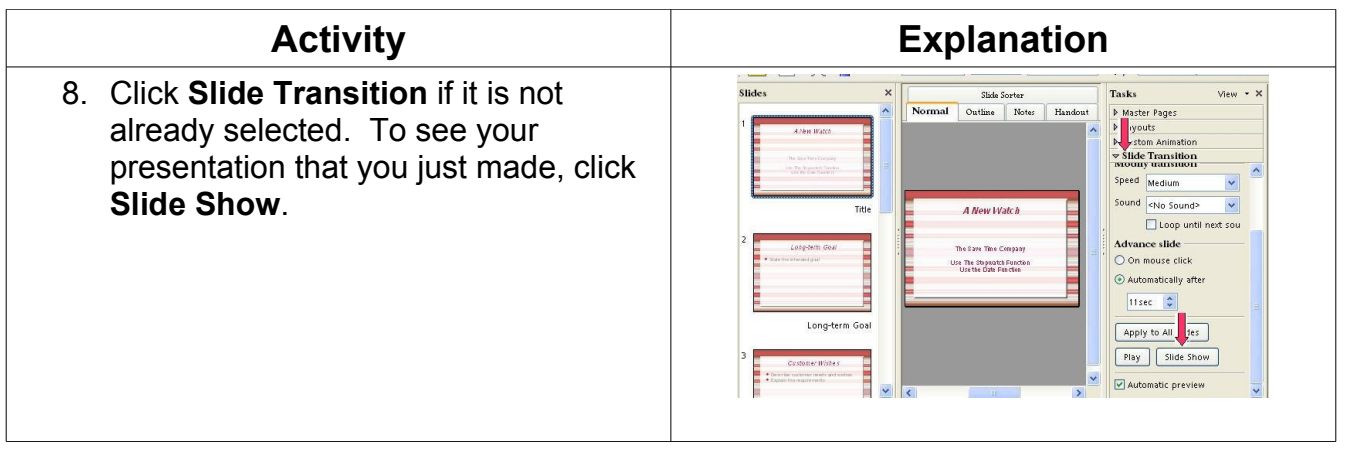

## <span id="page-3-1"></span>**Save And Close Your Presentation**

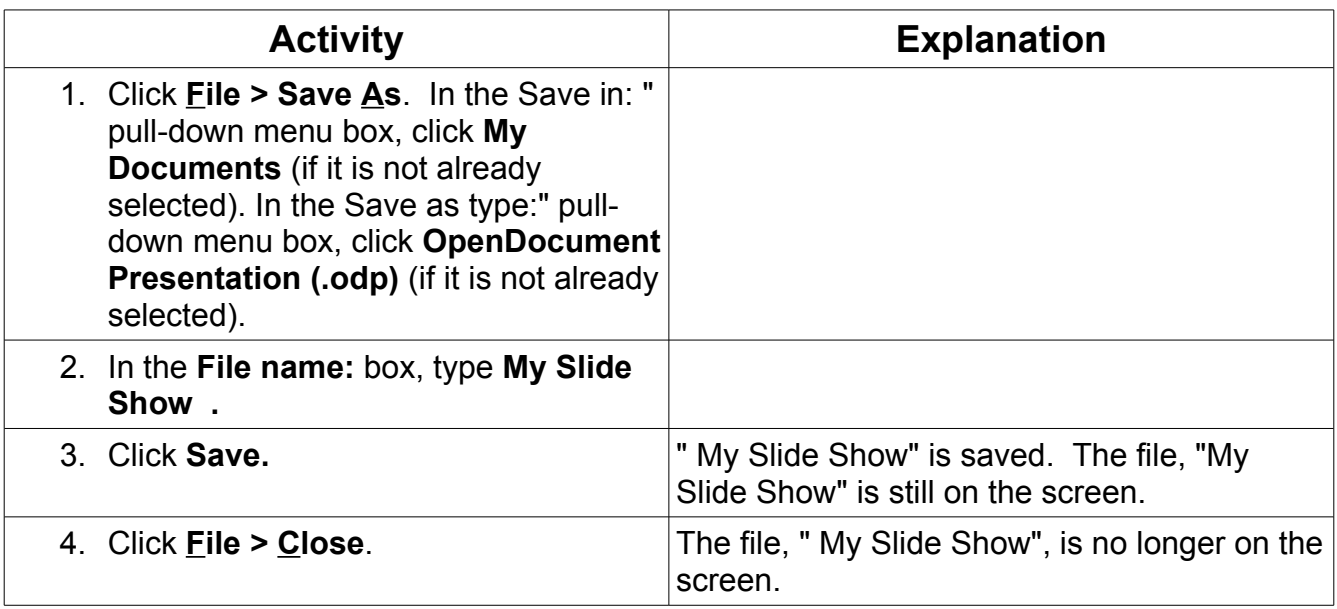

# <span id="page-3-0"></span>**To Watch "My Slide Show" at a Later Time**

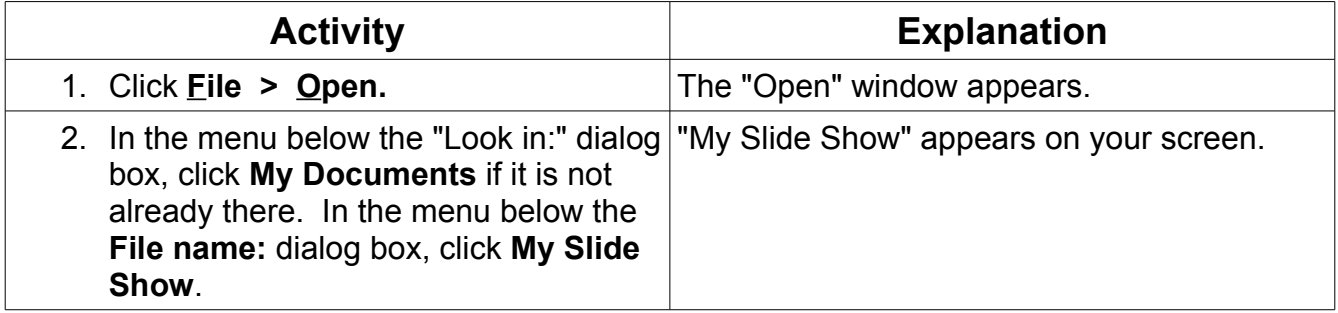

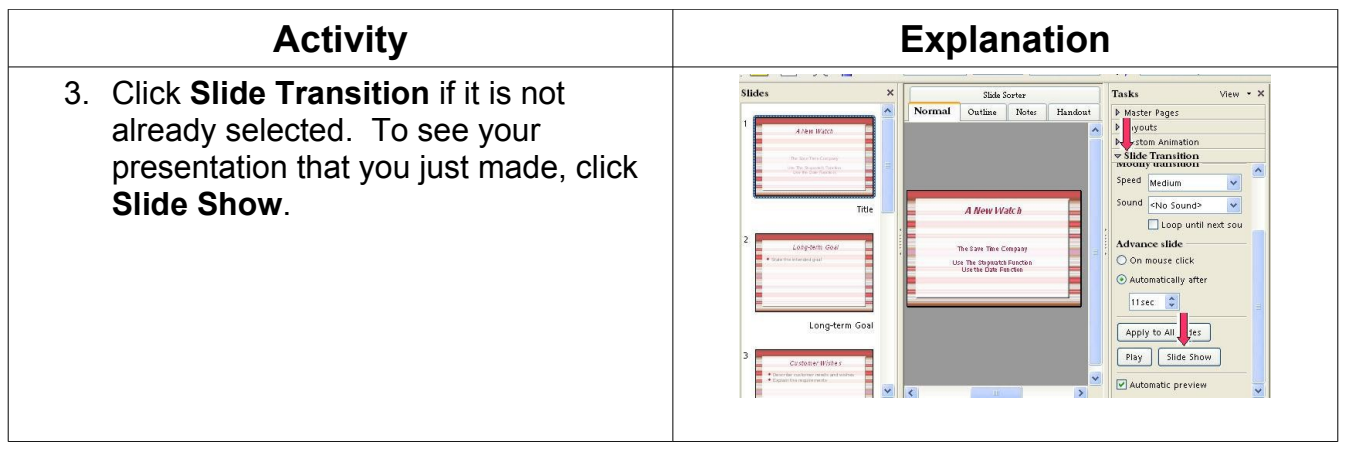

Tutorials are improved by input from users. We solicit your constructive criticism.

E-mail suggestions and comments to [tutorialsforopenoffice@yahoo.com](mailto:tutorialsforopenoffice@yahoo.com)

For other free tutorials go to: [www.tutorialsforopenoffice.org](http://www.tutorialsforopenoffice.org/)

Edited by Sue Barron